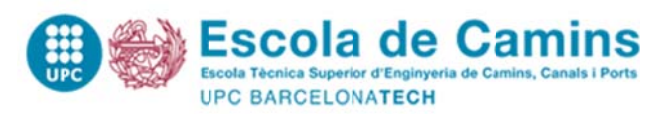

## **lnformació TFG (període JULIOL 2014)**

## **Requisits Generals per l'entrega i defensa del TFG (l'estudiant)**

<u>Requisits acadèmics</u>:

- $\blacksquare$ Estar **matric culat** del TFG e el **curs 2013‐2 2014**
- : Haver superat els blocs curriculars **BC1, BC2** i BC3
- $\blacksquare$ Títol TFG ha de ser el mateix que el que figura a l'oferta del Portal. En cas que no sigui així, contactar amb el tutor del treball perquè sol∙liciti el canvi a l'Àrea de Gestió Acadèmica.
- . Autorització de la defensa per part del tutor o tutora del treball (informe 3a).
- $\blacksquare$ Disposar de l'informe del tutor extern del treball, si s'escau / Descarregar mitjançant el Portal, omplir i portar a l'Àrea de Gestió Ac cadèmica
- : En el cas de <u>l'estudiantat de GECO</u>, haver realitzat les 180 hores de pràctiques en empresa/institució (6 ECTS) i que s'han de documentar, segons **l'Annex I**. El període de lliurament dels informes de pràctiques és del <mark>2 al 6 de juny</mark>.

Requisits per fer el dipòsit digital amb signatura electrònica:

- . L'estudiant ha de disposar del carnet de la UPC (Veure preguntes més freqüents)
- $\blacksquare$ Disposar del Certificat Digital gravat en el carnet de la UPC o disposar d'un dels certificats digitals que s'indiquen a: https://www.upc.edu/identitatdigital/certificatdigital/altres-certificats.
- $\blacksquare$ Recordar el **PIN** del certif icat digital
- . Tenir el **treb ball estructur at d'acord am mb el format** e explicat en el punt "**Dipòsit t Electrònic de el TFG**"

### En cas de no complir alguna d'aquestes condicions, NO es podrà realitzar el dipòsit del treball.

## **Auto rització d el tutor**

- . El/la tutor/a del treball ha d'autoritzar la defensa del TFG abans del període del dipòsit emplenant l'informe 3a disponible al <u>Portal Camins</u> / <u>Gestió acadèmica/ Treball Final de Grau/TFM</u> / <u>Informes tutor</u>
- $\blacksquare$ Només en el cas que el/la tutor/a vulgui declarar la confidencialitat del TFC, haurà d'omplir el document de <u>Declaració de Confidencialitat</u> disponible al <u>Portal Camins</u> / <u>Gestió acadèmica</u> / Treball Final de **Grau/TFM** / **Informes tut tor** i fer‐ho arr ribar a l'Àrea d de Gestió Aca adèmica **Abans de el 10 de jun ny**
- $\blacksquare$ Si el <u>títol no coincideix</u> amb el que figura a la Portal Camins /PRISMA, el tutor/a ha d'enviar un correu electrònic a: : **area.academ mica.camins@ @upc.edu**

## **For rmat del t reball**

Per r tal que el dip pòsit electròni ic del TFG es p pugui fer efec ctiu, **s'ha d'est tructurar de l a següent ma anera**:

Format del projecte:

El projecte s'estructurà com a màxim en 6 fitxers:

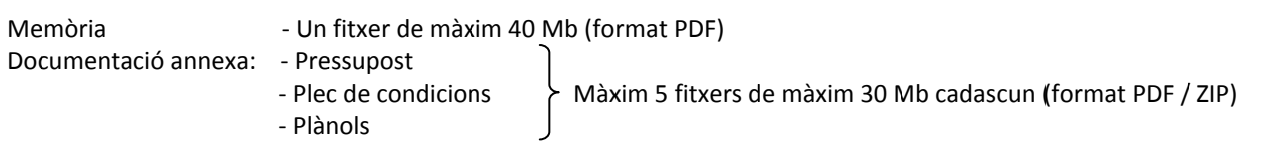

Entre tots (Memòria i Annexos) no es pot superar la mida màxima: 120 Mb

<u>Format del treball</u>:

El treball s'estructurà com a màxim en 6 fitxers:

- $\blacksquare$ Treball acadèmic (Memòria): 1 fitxer de màxim 40 Mb (format PDF)
- : Documentació annexa: Màxim 5 fitxers de màxim 30 Mb cadascú (format PDF / ZIP)
- . Entre tots (Memòria i Annexos) màxim: 120 Mb

## **Highlights al web de l'Escola**

A fi de visualitzar els treballs dels estudiants de l'Escola en la web, caldrà que l'estudiant elabori:

- un resum del treball (màxim 4.000 caràcters)
- un resum gràfic que consti d'una imatge principal obligatòria (la primera imatge que es demana)
- Opcionalment, triar dues d'imatges secundaries relacionades amb el TFM/TFG (en format: gif, jpg, png d'una mida màxima de 10 MB)

Aquesta informació s'haurà d'introduir a **Portal Camins /Treball Final de Grau/TFM / Resum del TFG/TFM**

## **En cas de no complir alguna d'aquestes condicions, NO es podrà reservar dia i hora de defensa. Dipòsit electrònic del TFG**

*El dipòsit del TFG consta de l'entrega electrònica del TFG* Procediment que l'estudiant ha de seguir per fer el dipòsit electrònic del TFG i signar‐lo digitalment:

- 1. **Introduir el certificat digital en el lector del PC abans d'obrir el navegador (IMPORTANT)**
- 2. Obrir el navegador i accedir a la pàgina web de l'Escola
- **3. Accedir a la E‐Secretaria, amb el username / password del vostre compte de la UPc**
- **4. Anar a l'apartat "Projectes, treballs i tesis"**
- **5. Prémer el botó "Fer dipòsit"**
- 6. L'estudiantat trobarà un Formulari de Sol∙licitud que conté un seguit de camps que haurà de validar i/o omplir i una pestanya d'Ajuda (Podeu veure una imatge del formulari a l'Annex 1)
- 7. El formulari de sol∙licitud finalitza amb l'opció d'annexar els fitxers del treball acadèmic
- **8. Prémer el botó "Fer dipòsit digital"**
- 9. Signatura digital: Una vegada annexada la documentació, l'estudiantat haurà de signar electrònicament la sol•licitud amb el certificat (es demana el PIN del certificat)

Per més informació, consultar l'apartat amb les freqüents sobre el procés.

### **Reserva de dia i sessió de defensa**

L'estudiant haurà de triar a través del **Portal Camins / Gestió Acadèmica / Treball Final de Grau / Reservar dia defensa**, el dia <sup>i</sup> la sessió (matí <sup>o</sup> tarda) de defensa, d'entre les disponibles. **<sup>26</sup> <sup>i</sup> <sup>27</sup> de juny**

### **Consulta Aula, Tribunal, hora d'inici de la sessió i torn assignat**

L'estudiant/a podrà consultar a la **Portal Camins / Gestió Acadèmica / Treball Final de Grau / Dia assignat** i al **web de l'Escola** (Els Estudis/ Graus / Treball Final de Grau):

- els membres que componen el Tribunal
	- la data, l'hora d'inici de la sessió i el torn assignat
	- l'aula assignada per a la defensa

## **Dia de la Defensa**

L'estudiant/a s'haurà de presentar **½ h abans de l'inici de la sessió** per desar les presentacions al PC de l'aula assignada. Cada torn de defensa té una **durada estimada de 30 minuts**. En cas que un estudiant/a no es presenti en el torn que té reservat, es convocarà a l'estudiant/a convocat al torn següent. **Del 14 al 25 de**

**juliol (segons dates determinades pel Tribunal)**

**A partir del 3 de juliol**

**Del 17 al 20 de juny**

## **Lliurament de l'acta i sol∙licitud del títol (si s'escau)**

Realitzada i superada la defensa, el/la President/a del Tribunal haurà de presentar l'acta degudament signada a l'Àrea de Gestió Acadèmica. A partir del moment en que el/la President/a lliure l'acta a l'AGA i transcorreguts un mínim de dos dies hàbils, l'estudiant/a, que compleixi amb tots els requisits acadèmic establerts per titular‐se, podrà iniciar els tràmits per sol∙licitar el títol. Podeu trobar tota la informació sobre el tràmit en l'apartat web: http://www.camins.upc.edu/estudis/tramits‐ academics/tramits‐academics‐de‐titulacio/tramits‐titulacio.

### **PREGUNTES MÉS FREQÜENTS:**

### *1.- Que passa si no tinc el Carnet UPC?*

Per qualsevol problema i incidències amb el carnet UPC, us podreu adreçar a:

#### **Àrea de Recursos i Serveis**

Horari: Dilluns a Divendres: d'10 h a 13 h E\_mail: area.recursosiserveis.camins@upc.edu Telèfon: 93 401 68 72

### *2.- Que passa si no tinc el Certificat Digital ?*

En cas de NO disposar del certificat digital, us podeu adreçar a qualsevol de les entitats de registre instal·lades a les Biblioteques de la UPC. És imprescindible **presentar el DNI o passaport i el carnet de la UPC**. En el cas del Campus Nord, l'entitat de registre està instal·lada a la **Biblioteca Rector Gabriel Ferraté** en horari de **dimarts i divendres d'11.00 h a 18.00 h**. És obligatori demanar cita prèvia al web d'identitat digital que, a més, conté tota la informació relativa a la identitat digital a la UPC, així com als serveis que hi dóna accés. https://www.upc.edu/identitatdigital.

Informació de totes les entitats de registre instal·lades a la UPC:

- **Biblioteca Rector Gabriel Ferraté**. Campus Nord. **És obligatori sol·licitar cita prèvia.** Horari: dimarts i divendres d'11.00 a 18.00 h
- Biblioteca de l'EPSEB. Campus Sud. Horari: de dilluns a divendres de 14.00 a 21.00 h
- Biblioteca de l'ETSEIB. Campus Sud. Horari: de dilluns a divendres de 9.00 a 20.00h.
- Biblioteca del Campus Baix Llobregat. Campus Baix Llobregat. Horari de dilluns a divendres de 15.00 a 18.00 h.
- Biblioteca de l'EPSEVG. Campus de Vilanova. Horari: de dilluns a divendres de 9.00 a 14.00 h
- Biblioteca del Campus de Terrassa. Campus Terrassa. Horari: de dilluns a divendres d'11.00 a 17.30 h. • Biblioteca de Nàutica. Temporalment inactiva
- Biblioteca de la FME. Campus Sud. Horari: de dilluns a divendres de 15.00 a 18.00 h
- Biblioteca de l'ETSAV. Campus Sant Cugat. Horari: de dilluns a divendres de 10.00 a 14.00 h
- Biblioteca de l'ETSAB. Campus Sud. **És obligatori sol·licitar cita prèvia** Horari: confirmar a la cita prèvia
- Biblioteca del Campus Universitari de Manresa. Campus Manresa. Horari: de dilluns a divendres de 11. 40 a 13.00 h

De forma excepcional i, en cas de que sigui impossible fer la gravació del certificat a la Biblioteca, durant el període fixat pel dipòsit, l'estudiant podrà desplaçar-se a **l'Oficina d'Administració Electrònica de la UPC,**  edifici Vèrtex S201, en horari de dilluns, dimecres i divendres d'11 a 13h i dilluns i dimecres de 15 a 17h, informant prèviament al telf. 93 401 57 35.

#### *3.- Des de quin ordinador puc fer el lliurament i signatura digital ?*

Durant aquest període, es podrà fer el lliurement i la signatura digital del TFC des dels ordinadors que l'escola ha preparat amb la configuració necessària i que es troben a l'aula de lliure **accés B2-106 en horari de 10.00 h a 13.00 h**.

De totes maneres, el lliurement es pot fer des de qualsevol ordinador connectat a Internet i que tingui la configuració adequada. Al web d'identitat digital https://www.upc.edu/identitatdigital/assistents disposeu de les eines que us ajudaran en la correcte configuració dels equips amb el certificat digital del carnet de la UPC.

#### *4.- Que passa si el meu treball no compleix amb el format ?*

3.1.- Està composat de més fitxers que els indicats: A les aules informàtiques de l'Escola s'ha instal·lat un petit programa anomenat *Split and Merge* que us permetrà bàsicament unir diversos fitxers del format PDF

3.2.- Els fitxers ocupen més del que s'indica? A l'hora de generar el fitxer PDF hi ha diversos programaris lliures que es poden utilitzar: Cute PDF Writer, doPDF, Doro, PDF4u, PDF24 PDF Creator, PDF Creator, PrimoPDF, TinyPDF i Win2PDF. No s'aconsellen TinyPDF i Win2PDF (que no comprimeixen molt), la resta són molt similars, destacant una mica doPDF, que comprimeix una mica més que la resta.

3.3.- Tinc moltes imatges? Per generar les imatges s'aconsella fer servir una resolució de 72 ppp.

Pel que fa al suport durant aquest procés us podeu adreçar a:

- **Incidències tècniques:** Serveis TIC de l'escola. E\_mail: ServeisTIC.camins@upc.edu (Telèfon: 934017065)
- **Incidències acadèmiques:** Àrea de Gestió Acadèmica de l'escola. E\_mail: area.academica.camins@upc.edu (Telèfon: 934016856)
- **Incidències amb el vostre carnet i/o certificat digital:** Oficina per a l'Administració Electrònica. per E\_mail: identitat.digital@upc.edu

### **Annex I**

A continuació es detalla la documentació que cal aportar en funció de la situació de cada estudiant.

Aquesta documentació, s'haurà de lliurar a l'Àrea de Gestió Acadèmica **del 2 al 6 de juny en horari d'atenció**.

### **Pràctiques realitzades en el Grau d'Enginyeria de la Construcció**

 $\rightarrow$  Pràctiques realitzades dins del marc d'un Conveni de Cooperació Educativa:

Lliurar a l'Àrea de Gestió Acadèmica:

- ‐ l'Informe de l'estudiant/a
	- ‐ l'Informe del tutor de l'empresa / institució de les pràctiques
- $\rightarrow$  Altres pràctiques:

Lliurar a l'Àrea de Gestió Acadèmica:

- ‐ Sol∙licitud d'avaluació
- ‐ l'Informe de l'estudiant/a
- ‐ l'Informe del tutor de l'empresa / institució de les pràctiques
- ‐ Document acreditatiu de l'entitat/empresa (contracte, beques FARO....)

 $\rightarrow$  Pràctiques realitzades com a part de l'assignatura de pràctiques: no s'ha d'aportar cap document.

### **Pràctiques realitzades en la titulació d'ETOP (estudiants adaptats al Grau d'Enginyeria de la Construcció)**

 $\rightarrow$  Amb reconeixement de les pràctiques com a crèdits ALE a l'expedient d'ETOP:

Lliurar a l'Àrea de Gestió Acadèmica: ‐ Sol∙licitud d'incorporació a l'expedient de GECO

 $\rightarrow$  Sense reconeixement de les pràctiques com a crèdits ALE's a l'expedient d'ETOP:

Lliurar a l'Àrea de Gestió Acadèmica: ‐ Sol∙licitud d'incorporació a l'expedient de GECO

- ‐ l'Informe de l'estudiant/a
- ‐ l'Informe del tutor de l'empresa / institució de les practiques

Fitxer adjunt 4

**Fitxer adjunt 5** 

Navega...

Navega...

# **Annex 2: Formulari de Sol.licitud de Dipòsit Digital**

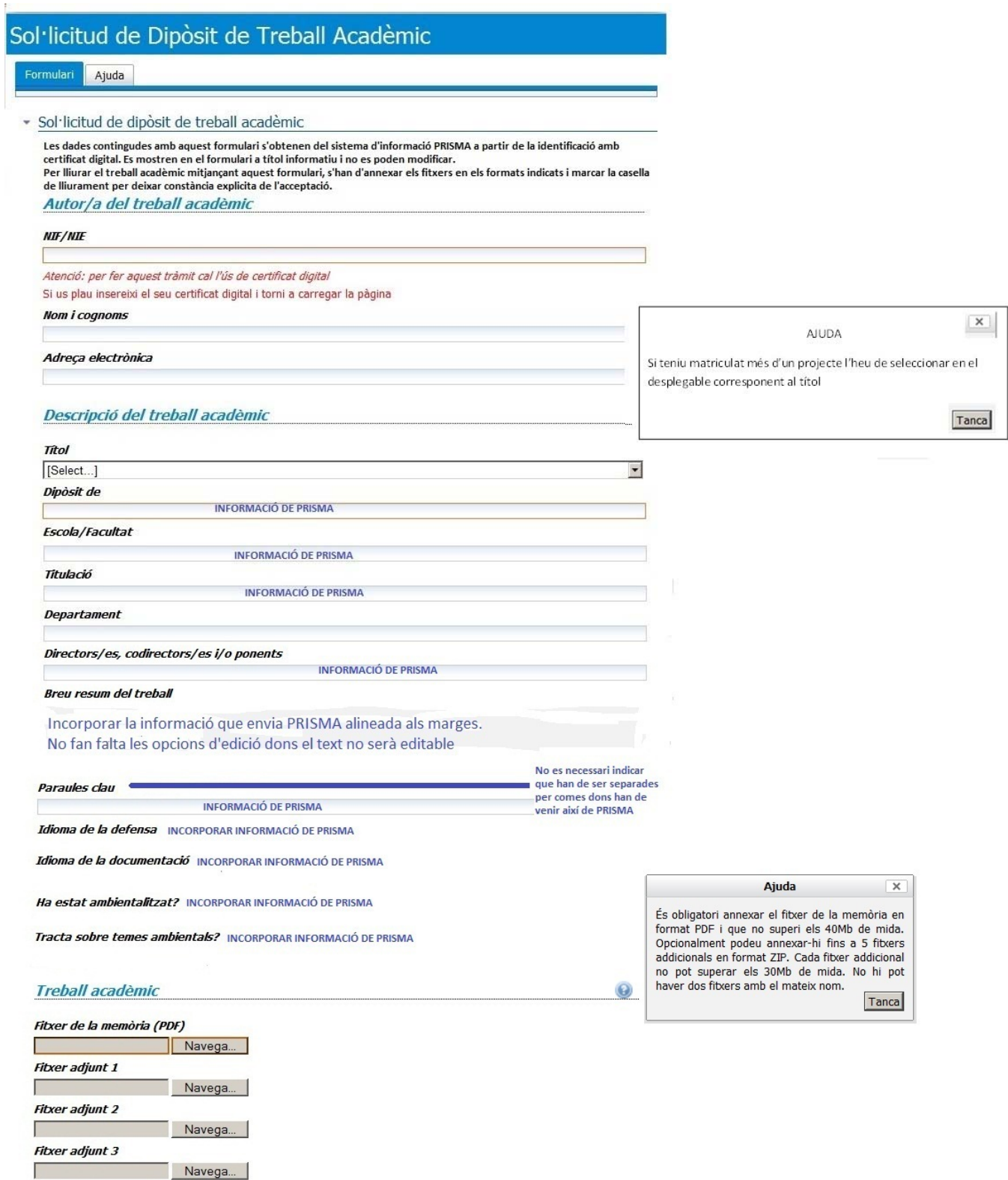

## **Annex 1: Formulari de Sol.licitud de Dipòsit Digital**

#### Conservació del treball acadèmic

□ Lliuro electrònicament el treball acadèmic original per tal de fer possible la seva conservació i<br>preservació a través del dipòsit institucional UPCommons de la Universitat Politècnica de Catalunya o plataforma que el substituexi.<sup>\*</sup>

### Titularitat dels drets del treball acadèmic

#### Declaro que

INCORPORAR INFORMACIÓ DE PRISMA ALINEADA ALS MARGES

#### Difusió del treball acadèmic

#### Com autor/a titular dels drets d'explotació del treball

INFORMACIÓ QUE ENVII PRISMA (sense el flac de selecció) I alineada al text actual

Quan l'estudiant ha autoritzat PRISMA enviarà també la informació (texte) de l'apartat següent

#### Atorgament de Ilicències Creative Commons

#### La difusió del text complet del treball es farà mitjançant

INCORPORAR INFORMACIÓ (TEXT) QUE ENVII PRISMA alineada al text existent en el formulari

Quan l'estudiant NO HA AUTORITZAT la difusió del treball en l'apartat anterior, aquest apartat s'hauria de suprimir del formulari dons PRISMA NO enviarà res dons, en aquest cas, l'estudiant no escull cap tipus de llicencia

#### Difusió de dades de caràcter personal

Com a autor/a del treball acadèmic autoritzo la difusió pública de les següents dades de caràcter personal al registre bibliogràfic del meu treball

INCORPORAR INFORMACIÓ (TEXT) QUE ENVII PRISMA

En compliment del que estableixen la llei orgànica 15/1999, de 13 de desembre sobre protecció de dades de caràcter personal i el Reial Decret que aprova el Reglament de desenvolupament de la Llei Orgànica de Protecció de dades de caràcter personal, només es difondrà públicament l'adreça de correu electrònic de l'autor del treball acadèmic si aquest ho ha autoritzat de forma expressa

En aquest cas l'autor ofereix una adreça de contacte que permetrà la futura comunicació entre ell i els investigadors, empresaris i/o atres possibles usuaris interessats en la seva obra.

#### **LOPD**

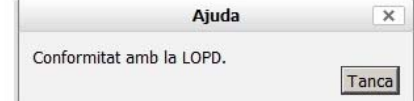

En compliment del que estableixen la Llei orgànica 15/1999, de 13 de desembre sobre protecció de dades de caràcter personal i el Real decret que aprova el Reglament de desenvolupament de la Llei Orgànica de Protecció de dades de caràcter personal, us informem que les vostres dades personals que figuren en aquesta sol·licitud estan incorporades al fitxer d'estudiants de la UPC i seran tractades per dur a terme una gestió correcte d'aquest tràmit.

Tanmateix, us informem que podeu exercir els drets d'accés, rectificació, cancel·lació i oposició davant de la Unitat amb domicili a Barcelona, Plaça Eusebi Güell número 6, Edifici VX (Vèrtex), Campus Nord (08034) i a l'adreça electrônica: prisma@upc.edu.

 $\overline{\vee}$  Autoritzo a la UPC a fer-me arribar per mitjans electrònics les notificacions, resolucions i altre documentació relacionades amb la sol·licitud de dipòsit.

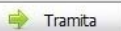